## **Rittal - The System.**

Faster - better - everywhere.

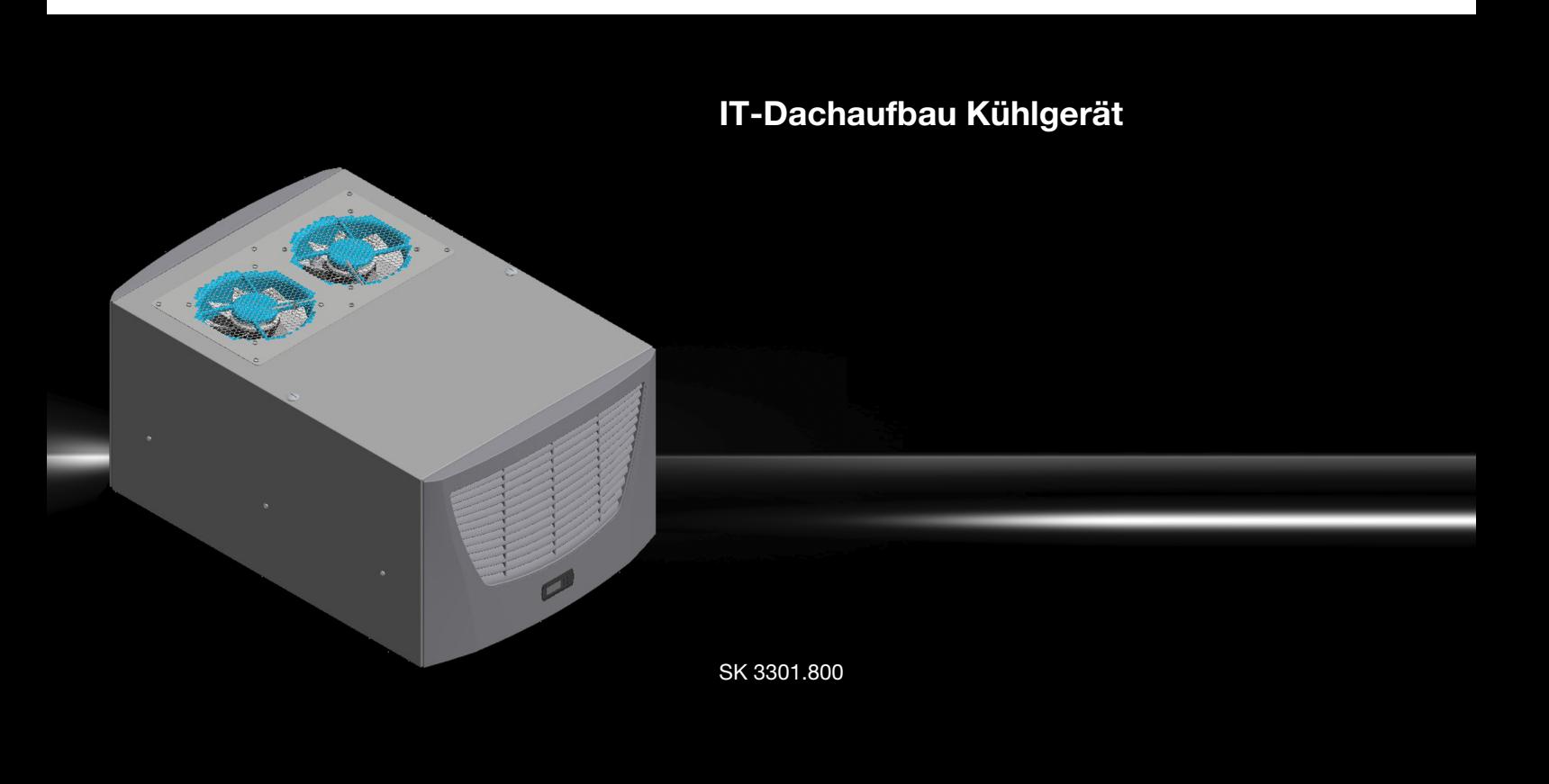

**Montage-, Installations- und Bedienungsanleitung**

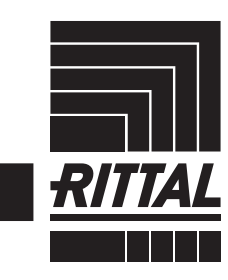

**ENCLOSURES** 

**POWER DISTRIBUTION CLIMATE CONTROL**  IT INFRASTRUCTURE SOFTWARE & SERVICES

## Inhaltsverzeichnis

## **Inhaltsverzeichnis**

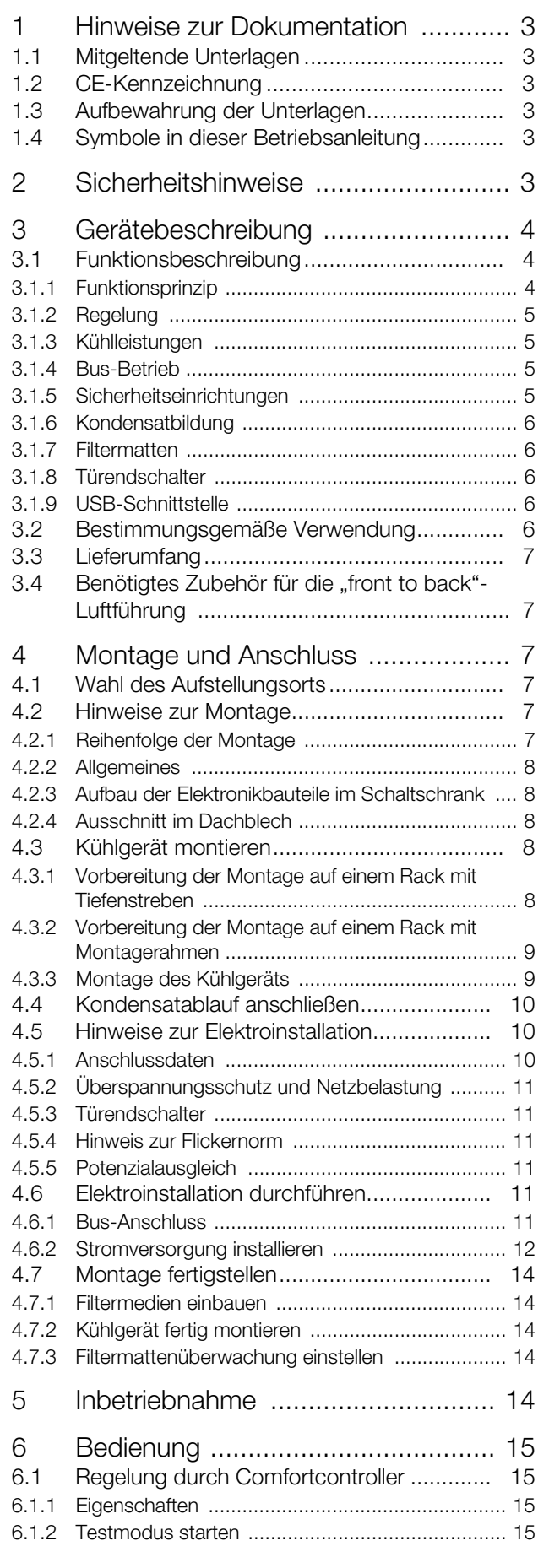

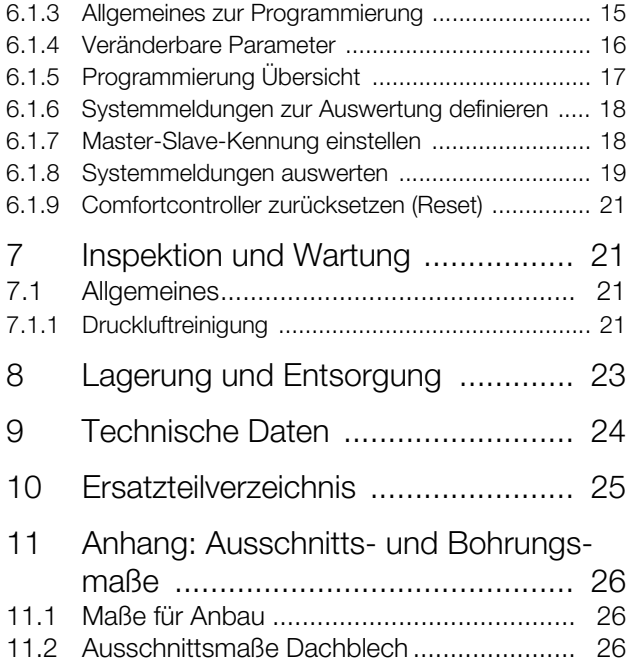

## <span id="page-2-0"></span>**1 Hinweise zur Dokumentation**

Diese Anleitung richtet sich an:

- Fachhandwerker, die mit der Montage und Installation des Kühlgerätes betraut sind
- Fachleute, die mit der Bedienung des Kühlgerätes betraut sind

### <span id="page-2-1"></span>**1.1 Mitgeltende Unterlagen**

Für die hier beschriebenen Gerätetypen existiert folgende Anleitung:

– Montage-, Installations- und Bedienungsanleitung, als Papierdokument dem Gerät beiliegend

Für Schäden, die durch Nichtbeachtung dieser Anleitung entstehen, übernehmen wir keine Haftung. Gegebenenfalls gelten auch die Anleitungen des verwendeten Zubehörs.

### <span id="page-2-2"></span>**1.2 CE-Kennzeichnung**

Die Konformitätserklärung liegt dem Gerät als separates Dokument bei.

### <span id="page-2-3"></span>**1.3 Aufbewahrung der Unterlagen**

Diese Anleitung sowie alle mitgeltenden Unterlagen sind Teil des Produktes. Sie müssen dem Anlagenbetreiber ausgehändigt werden. Dieser übernimmt die Aufbewahrung, damit die Unterlagen im Bedarfsfall zur Verfügung stehen.

### <span id="page-2-4"></span>**1.4 Symbole in dieser Betriebsanleitung**

Folgende Symbole finden Sie in dieser Dokumentation:

### **Warnung!**

**Gefährliche Situation, die bei Nichtbeachtung des Hinweises zu Tod oder schwerer Verletzung führen kann.**

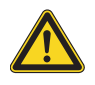

### **Vorsicht!**

**Gefährliche Situation, die bei Nichtbeachtung des Hinweises zu (leichten) Verletzungen führen kann.**

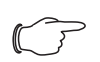

Hinweis:

Wichtige Hinweise und Kennzeichnung von Situationen, die zu Sachschäden führen können.

■ Dieses Symbol kennzeichnet einen "Aktionspunkt" und zeigt an, dass Sie eine Handlung bzw. einen Arbeitsschritt durchführen sollen.

## <span id="page-2-5"></span>**2 Sicherheitshinweise**

Beachten Sie die nachfolgenden allgemeinen Sicherheitshinweise bei Montage und Bedienung des Gerätes:

- Montage, Installation und Wartung dürfen nur durch ausgebildetes Fachpersonal erfolgen.
- Lufteintritt und Luftaustritt des Kühlgerätes im Schrankinneren und außerhalb dürfen nicht verbaut sein (vgl. Abschnitt 4.2.3 "Aufbau der Elektronikbauteile im [Schaltschrank](#page-7-1)").
- Die Verlustleistung der im Schaltschrank installierten Komponenten darf die spezifische Nutzkühlleistung des Kühlgerätes nicht überschreiten.
- Das Kühlgerät muss immer waagerecht transportiert werden.
- Verwenden Sie ausschließlich Original-Ersatzteile und Zubehör.
- Nehmen Sie am Kühlgerät keine Veränderungen vor, die nicht in dieser oder den mitgeltenden Anleitungen beschrieben sind.
- Verbrennungsgefahr! Bei Kühlgeräten mit automatischer Kondensatverdunstung wird die Oberfläche des Heizelementes beim und für einige Zeit nach dem Betrieb sehr heiß.
- Der Netzanschlussstecker des Kühlgerätes darf nur im spannungslosen Zustand eingesteckt oder abgezogen werden. Schalten Sie die auf dem Typenschild angegebene Vorsicherung vor.

## <span id="page-3-0"></span>**3 Gerätebeschreibung**

Je nach Gerätetyp kann das Aussehen Ihres Kühlgerätes von den in dieser Anleitung gezeigten Abbildungen abweichen. Die Funktion ist jedoch prinzipiell immer gleich.

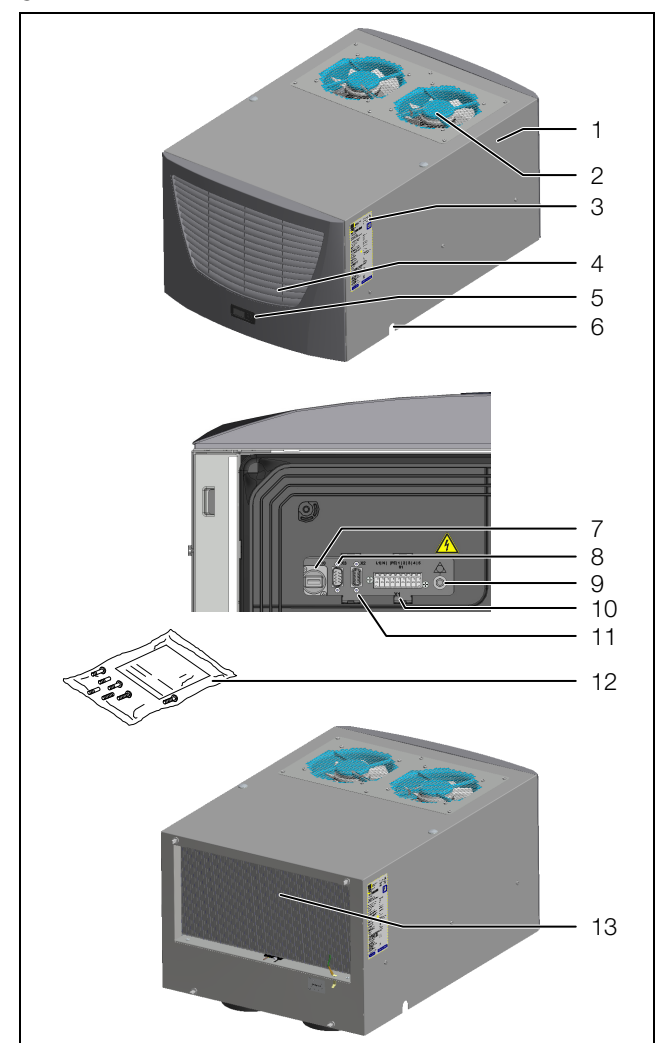

<span id="page-3-4"></span>Abb. 1: Gerätebeschreibung

#### **Legende**

- 1 Gehäuse<br>2 Luftausbl
- 2 Luftausblasöffnungen<br>3 Typenschild
- **Typenschild**
- 4 Lamellengitter für Lufteinlass
- 5 Display
- 6 Kondensatablauf
- 7 X10 USB-Schnittstelle
- 8 X3 optionale serielle Schnittstelle (Geräteunterseite) 9 Potenzialausgleich
- 10 X1 Anschlussklemmleiste (Geräteunterseite)
- 11 X2 Master-Slave-Anschluss (Geräteunterseite)
- 12 Versandbeutel
- 13 Verflüssiger

### <span id="page-3-1"></span>**3.1 Funktionsbeschreibung**

Das IT-Dach-Kühlgerät wurde zur direkten Kühlung von Serverequipment im Schrank in Aufsatzbauweise konzipiert. Die Warmluft der Server (rückseitiger Bereich) wird durch die mittige Ansaugöffnung des Gerätes angesaugt und nach Abkühlung durch die vorderen beiden Ausblasöffnungen wieder vor die 19"-Ebene gefördert. Durch die seitliche Schottung sowie durch das Luftleitblech in der 19"-Ebene, entsteht vor der 19"-Ebene ein Kaltluftschleier, aus welchem das 19"-Equipment die Luft zur Kühlung bezieht.

## <span id="page-3-2"></span>**3.1.1 Funktionsprinzip**

Das Kühlgerät (Kompressionskälteanlage) besteht aus den vier Hauptbestandteilen (Abb. [2](#page-3-3)):

- Verdampfer (Pos. 1)
- Kältemittelverdichter (Kompressor) (Pos. 2),
- Verflüssiger (Kondensator) (Pos. 3)

– sowie dem Regel bzw. Expansionsventil (Pos. 4), die durch Rohrleitungen miteinander verbunden sind. Je nach Leistungsbedarf regelt das Magnetventil (Pos. 6) die Nutzkühlleistung, die im Schaltschrank benötigt wird.

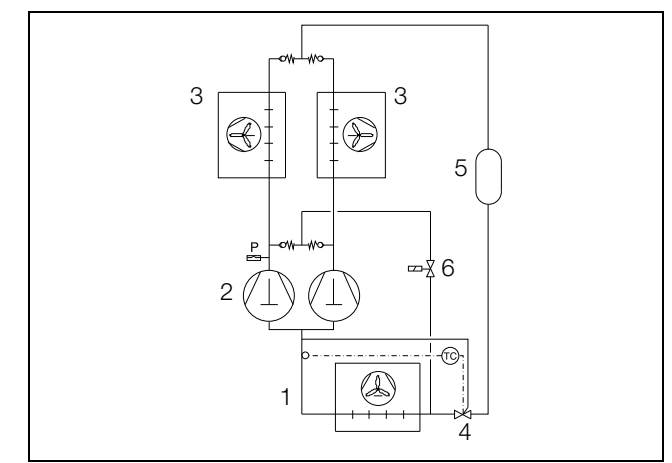

<span id="page-3-3"></span>Abb. 2: Kältekreislauf

- **Legende**
- 
- 1 Verdampfer<br>2 Kältemittelve 2 Kältemittelverdichter (Kompressor)<br>3 Verflüssiger (Kondensator)
- Verflüssiger (Kondensator)
- 4 Regel bzw. Expansionsventil<br>5 Filtertrockner
- 5 Filtertrockner<br>6 Magnetventil
- **Magnetventil**

Dieser Kreislauf ist mit einem leicht siedenden Stoff, dem Kältemittel, aufgefüllt. Das Kältemittel R134a (CH<sub>2</sub>FCF<sub>3</sub>) ist chlorfrei. Sein Ozon-Zerstörungs-Potenzial (OZP) beträgt 0. Es ist somit sehr umweltfreundlich. Ein Filtertrockner (Pos. 5), der in den hermetisch geschlossenen Kältekreislauf integriert ist, bietet wirksamen Schutz gegen Feuchtigkeit, Säure, Schmutzteilchen und Fremdkörper im Inneren des Kältekreislaufes.

Im Verdampfer (Pos. 1) geht das flüssige Kältemittel in den gasförmigen Zustand über. Die dazu benötigte Energie wird als Wärme der Schrankluft entzogen und bewirkt so deren Abkühlung. Im Verdichter (Pos. 2) wird das Kältemittel stark komprimiert, so dass es im Verflüssiger (Pos. 3) ein höheres Temperaturniveau erreicht als die Umgebungsluft. Dadurch kann die überschüssige Wärme über die Fläche des Verflüssigers an die Umgebungsluft abgegeben werden, wodurch das Kältemittel

abkühlt und sich wieder verflüssigt. Über ein thermostatisches Expansionsventil (Pos. 4) wird es wieder in den Verdampfer eingespritzt, wodurch es weiter abkühlt und nun im Verdampfer wieder die Energie aus der Schrankluft aufnehmen kann. Der Kreislauf beginnt von vorne.

## <span id="page-4-0"></span>**3.1.2 Regelung**

Um eine optimale Kühlung der Server zu gewährleisten, erfolgt die Regelung auf die Einblastemperatur. Der am Controller gewählte Sollwert wird über eine Leistungsregelung des Kältekreises möglichst konstant gehalten. Dabei wird die geforderte Temperatur mittels Heißgasbypass auf den gewünschten Sollwert ausgeregelt. Hierzu wird das Kältemittel über ein Ventil dem Kühlkreis direkt wieder zugeführt. Beide Kompressoren arbeiten ohne Schaltzyklen im Dauerbetrieb.

Ebenso verhindert der Dauerbetrieb Spannungsschwankungen und EMV-Einstrahlungen durch hohe Einschaltströme, die im ungünstigen Fall zu Störeinstrahlungen in die Netzleitung führen können. Bei optimaler Auslastung des Kühlgerätes wird eine maximale Regelabweichung von ±2 K erreicht, lediglich bei sehr geringen Verlustleistungen sind größere Regelschwankungen möglich.

## <span id="page-4-1"></span>**3.1.3 Kühlleistungen**

Die maximale Kühlleistung in Abhängigkeit der Umgebungstemperatur sowie die minimal notwendige Verlustleistung im Schrank, kann dem nachfolgenden Diagramm entnommen werden.

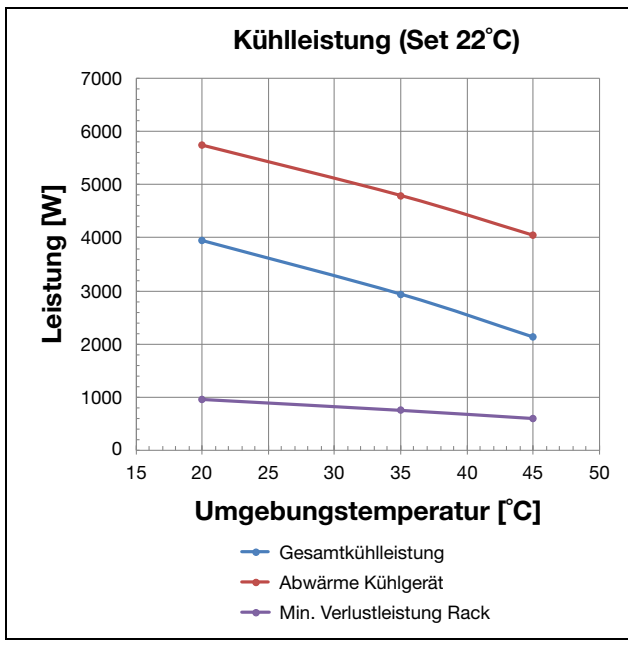

Abb. 3: Kühlleistungskurve mit Darstellung der Umgebungstemperatur

### Hinweis:

Bitte sorgen Sie für eine ausreichende Belüftung am Aufstellort, um eine Erwärmung der Umgebung zu vermeiden. Gegebenenfalls kann durch Installation eines Abluftkanals die Erwärmung des Aufstellraums verhindert werden.

### **Die Verlustleistung im Rack sollte min. 1000 Watt betragen.**

**Bei Verlustleistungen < 1000 Watt kann die Zulufttemperatur nicht mehr innerhalb der Toleranz geregelt werden.**

Zur Befestigung eines Fortluftkanals sind im Gehäuseoberteil Gewinde vorhanden. Es ist darauf zu achten, dass die Abluftförderung ggf. durch einen zusätzlichen Lüfter unterstützt werden muss, da die geräteseitigen Lüfter hierfür nicht konzipiert sind. Bei Fragen wenden Sie sich an Ihre lokale Lüftungsfachfirma.

## <span id="page-4-2"></span>**3.1.4 Bus-Betrieb**

Über die serielle Geräte-Schnittstelle X2 können Sie mit dem Master-Slave-Kabel (abgeschirmte, vieradrige Leitung, Best.-Nr. 3124.100) eine Bus-Verbindung zwischen insgesamt max. zehn Kühlgeräten herstellen. Dadurch können Sie folgende Funktionen realisieren:

- Parallele Gerätesteuerung (gemeinsames Ein- und Ausschalten der vernetzten Kühlgeräte)
- Parallele Türmeldung (Tür auf)
- Parallele Sammelstörmeldung

Der Datenaustausch erfolgt über die Master-Slave-Verbindung. Bei der Inbetriebnahme vergeben Sie dazu für jedes Gerät eine Adresse, die auch die Kennung "Master" oder "Slave" beinhaltet.

### <span id="page-4-3"></span>**3.1.5 Sicherheitseinrichtungen**

- Das Kühlgerät besitzt im Kältekreislauf einen geprüften Druckwächter nach EN 12 263, der auf max. PS (zul. Druck) eingestellt ist und durch eine automatische Rückstelleinrichtung bei wieder eintretendem Druckabfall arbeitet.
- Eine Temperaturüberwachung verhindert das Vereisen des Verdampfers. Bei Vereisungsgefahr schaltet der Verdichter ab und bei höheren Temperaturen automatisch wieder ein.
- Der Kältemittelverdichter sowie die Ventilatoren sind zum Schutz gegen Überstrom und Übertemperatur mit thermischen Wicklungsschutzeinrichtungen ausgestattet.
- Um einen Druckabbau innerhalb des Verdichters und damit ein sicheres Anlaufen zu ermöglichen, schaltet das Gerät nach Abschalten (z. B. nach Erreichen der Solltemperatur durch Türendschalterfunktion oder durch Spannungsfreischalten) mit einer Verzögerung von 180 Sekunden ein.

– Das Gerät verfügt über zwei integrierte potenzialfreie Kontakte an der Anschlussklemme (Systemmelderelais mit Wechselkontakt, Klemme 3 – 5), über die Sie Systemmeldungen des Kühlgerätes, z. B. durch SPS, abfragen können.

### <span id="page-5-0"></span>**3.1.6 Kondensatbildung**

Bei hoher Luftfeuchtigkeit und niedrigen Temperaturen im Schrankinneren kann sich am Verdampfer Kondensat bilden.

Die Kühlgeräte besitzen eine automatische, elektrische Kondensatverdunstung. Das dazu eingesetzte Heizelement basiert auf einer selbstregulierenden PTC-Technik. Am Verdampfer anfallendes Kondensat wird im Innenkreislauf des Kühlgerätes in einem Behälter gesammelt. Wenn der Wasserstand ansteigt, gelangt das Wasser in das PTC-Heizelement und wird verdampft (Prinzip des Durchlauferhitzers). Der Wasserdampf strömt mit dem Luftstrom des Außenlüfters aus dem Kühlgerät.

Das PTC-Heizelement ist permanent angeschlossen und hat keinen Schaltpunkt. Es ist mit Feinsicherungen gegen Kurzschluss geschützt. Wenn die Sicherung ausgelöst hat, läuft das anfallende Kondensat über den Sicherheitsüberlauf ab.

Bei Funktionsstörung oder Ausfall des Heizelements wird aus Sicherheitsgründen das Kondenswasser durch ein Ablaufrohr seitlich bzw. hinten aus dem Gerät herausgeführt. Dazu muss ein Schlauchstück an den Kondensatstutzen angeschlossen werden (vgl. Ab-schnitt [4.4](#page-9-0) "[Kondensatablauf anschließen"](#page-9-0)).

Kondensatschläuche sind als Zubehör erhältlich (siehe auch Zubehör Rittal Handbuch).

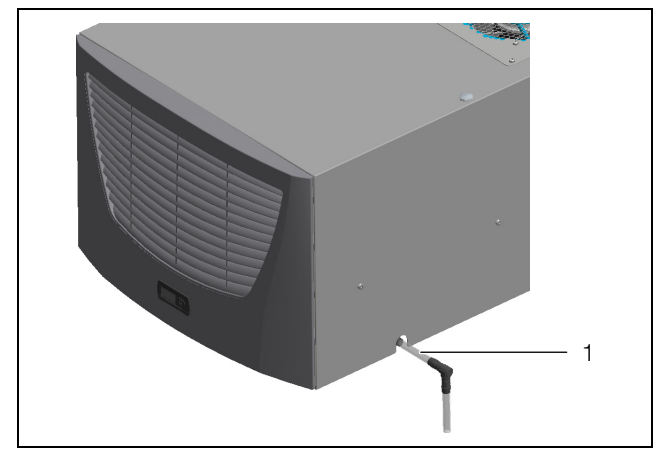

Abb. 4: Kondensatablauf

### **Legende**

1 Kondensatschlauch

### <span id="page-5-1"></span>**3.1.7 Filtermatten**

Der komplette Verflüssiger der Kühlgeräte ist mit einer schmutzabweisenden bzw. leicht zu reinigenden RiNano-Beschichtung versehen. In vielen Anwendungsfällen wird daher der Einsatz von Filtermedien überflüssig, insbesondere bei trockenen Stäuben. Bei trockenem, grobem Staub und Flusen in der Umgebungsluft empfehlen wir, eine zusätzliche PU-Schaum-Filtermatte

(3286.500) in das Kühlgerät einzubauen. Je nach Staubaufkommen müssen Sie den Filter regelmäßig auf Verunreinigung prüfen und ggf. austauschen. Für ölkondensathaltige Luft empfehlen wir Metallfilter (3286.510). Diese können Sie mit entsprechenden Reinigungsmitteln säubern und wieder verwenden. Beim Einsatz in Textilbetrieben mit starker Flusenbildung sind Flusensiebe zu verwenden (optional erhältlich).

### **Funktion der Filtermattenüberwachung**

Die Verschmutzung der Filtermatte wird automatisch durch eine Temperaturdifferenzmessung im Außenkreislauf des Kühlgerätes bestimmt. Bei zunehmender Verschmutzung der Filtermatte steigt die Temperaturdifferenz. Der Sollwert der Temperaturdifferenz im Außenkreislauf wird automatisch den jeweiligen Arbeitspunkten in den Kennlinienfeldern angepasst. Dadurch ist ein Nachregulieren des Sollwertes bei unterschiedlichen Arbeitspunkten des Gerätes nicht erforderlich.

### <span id="page-5-2"></span>**3.1.8 Türendschalter**

Das Kühlgerät kann mit einem potenzialfrei angeschlossenen Türendschalter betrieben werden. Der Türendschalter ist nicht im Lieferumfang enthalten (Zubehör, Best.-Nr. 4127.010). Die Türendschalterfunktion bewirkt, dass bei geöffneter Schranktür (Kontakt 1 und 2 geschlossen) die Ventilatoren und der Verdichter im Kühlgerät nach etwa 15 Sekunden abgeschaltet werden. Dadurch wird die Kondensatbildung im Schrankinneren bei geöffneter Schranktür vermindert. Um Beschädigungen des Gerätes zu vermeiden, ist es mit einer Einschaltverzögerung ausgestattet: Der Verdampferventilator schaltet nach dem Schließen der Tür nach einer Verzögerung von etwa 15 Sekunden wieder ein, der Verflüssigerventilator und der Verdichter nach etwa 3 Minuten.

### <span id="page-5-3"></span>**3.1.9 USB-Schnittstelle**

Am USB-Anschluss X10 kann zusätzlich die Innentemperatur überwacht werden (siehe Datenblatt Software USB-TEMP). Die USB-Schnittstelle dient zum Monitoring der Innentemperatur und hat keinen aktiven Einfluss auf die Regelung.

- Laden Sie die Software "ClewareControl" zur Visualisierung der Daten der USB-Temperaturschnittstelle von der folgenden Internetadresse herunter: http://www.cleware-shop.de/epages/63698188.sf/ [de\\_DE/?ObjectPath=/Shops/63698188/Categories/](http://www.cleware-shop.de/epages/63698188.sf/de_DE/?ObjectPath=/Shops/63698188/Categories/Downloads) Downloads
- Entpacken Sie das Archiv und starten Sie das eigentliche Programm.
- Laden Sie ggf. die separate Dokumentation zu der Software von der o. g. Internetadresse herunter.

## <span id="page-5-4"></span>**3.2 Bestimmungsgemäße Verwendung**

Rittal IT-Dachaufbau-Kühlgeräte wurden nach dem Stand der Technik und den anerkannten sicherheitstechnischen Regeln entwickelt und konstruiert. Dennoch können bei unsachgemäßer Verwendung Gefahren für Leib und Leben von Personen bzw. Sachschäden auftreten. Das Gerät ist ausschließlich zum Kühlen von Netzwerk- und Serverschränken mit der "front to back"-Luftführung vorgesehen. Eine andere Verwendung gilt als nicht bestimmungsgemäß.

Für hieraus entstehende Schäden oder für unsachgemäße Montage, Installation oder Anwendung haftet der Hersteller nicht. Das Risiko trägt allein der Anwender.

Zur bestimmungsgemäßen Verwendung gehören auch das Beachten aller geltenden Unterlagen sowie die Einhaltung von Inspektions- und Wartungsbedingungen.

## <span id="page-6-0"></span>**3.3 Lieferumfang**

Das Gerät wird in einer Verpackungseinheit in komplett montiertem Zustand geliefert.

Prüfen Sie den Lieferumfang auf Vollständigkeit:

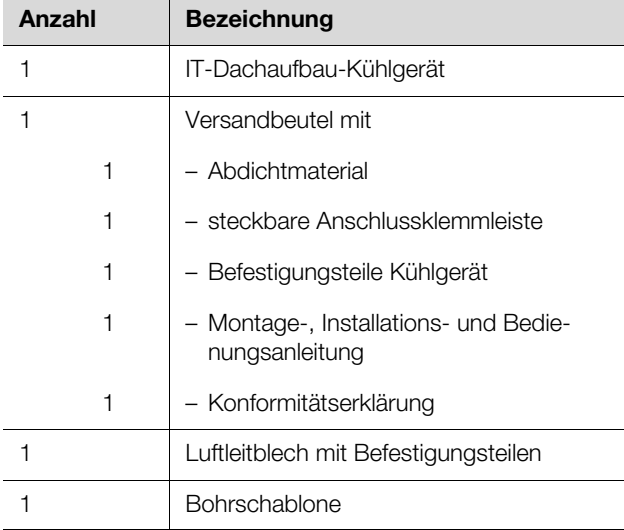

Tab. 1: Lieferumfang

## <span id="page-6-1"></span>**3.4 Benötigtes Zubehör für die "front to back"-Luftführung**

- Luftleitbleche Front für 600 mm und 800 mm breite Schränke
- Luftleitbleche Seitenschottung (nicht im Lieferumfang) seitliche Luftleitbleche für TS-IT 600 x 2000 mm: **Best.-Nr. 5501.805** 800 x 2000 mm: **Best.-Nr. 5501.815** 600 x 2200 mm: **Best.-Nr. 5501.825**
	- 800 x 2200 mm: **Best.-Nr. 5501.835**
- Evtl. Blindpanele: **Best.-Nr. 715X.XXX**, zum Ver-
- schließen der **nicht** belegten HE. – Dachblech für TS IT 600 mm breit: **Best.-Nr. 3302.860**, mit Ausschnitt für 3301.800, passend für 1000 mm tiefe und 1200 mm tiefe Schränke
- Dachblech für TS IT 800 mm breit: **Best.-Nr. 3302.880**, mit Ausschnitt für 3301.800, passend für 1000 mm tiefe und 1200 mm tiefe Schränke
- Sockelelemente TS für Montage auf Rack mit Montagerahmen, entsprechend der Schrankabmessung

## <span id="page-6-2"></span>**4 Montage und Anschluss**

## <span id="page-6-3"></span>**4.1 Wahl des Aufstellungsorts**

Beachten Sie bei der Wahl des Aufstellungsortes für den Schaltschrank folgende Hinweise:

- Der Aufstellungsort und damit die Anordnung des Kühlgerätes muss so gewählt sein, dass eine gute Beund Entlüftung gewährleistet ist. Je nach Aufstellung des Geräts sollte der Abstand bei mehreren direkt nebeneinander montierten Geräten zur Wand bzw. Decke mindestens 200 mm betragen.
- Das Kühlgerät muss waagerecht eingebaut und betrieben werden (max. Abweichung: 2°).
- Der Aufstellungsort muss frei von starkem Schmutz und Feuchtigkeit sein.
- Die Umgebungstemperatur darf nicht höher sein als 45°C.
- Ein Kondensatablauf muss hergestellt werden können (vgl. Abschnitt [4.4](#page-9-0) "[Kondensatablauf anschließen](#page-9-0)").
- Die auf dem Typenschild des Gerätes angegebenen Netzanschlussdaten müssen gewährleistet sein.

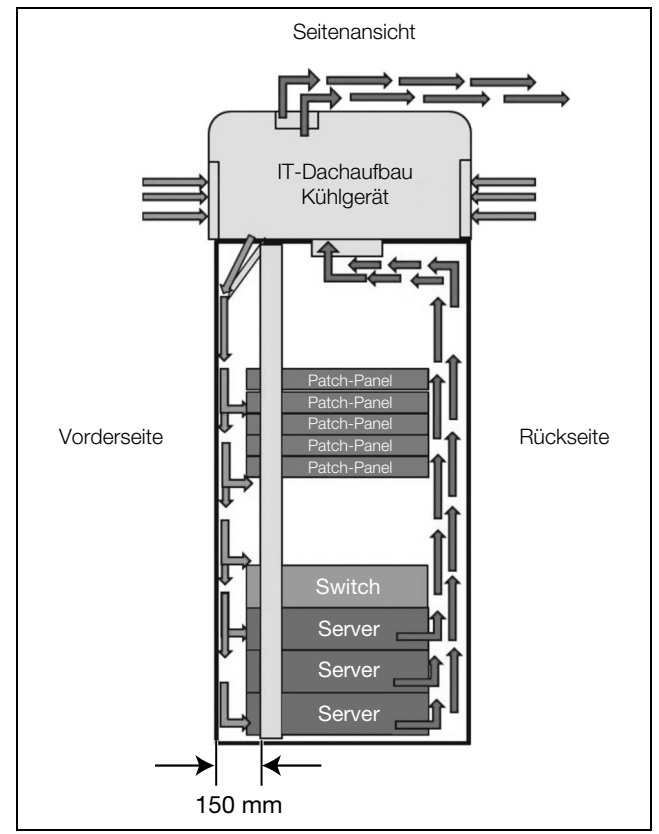

Abb. 5: Prinzipschema der "front to back"-Luftführung

### <span id="page-6-4"></span>**4.2 Hinweise zur Montage**

### <span id="page-6-5"></span>**4.2.1 Reihenfolge der Montage**

- Gaf. Dachausschnitt nach Zeichnung (Schablone) her-stellen (vgl. Abschnitt [11.2](#page-25-2) "[Ausschnittsmaße Dach](#page-25-2)[blech"](#page-25-2)).
- Die vordere 19"-Ebene 150 mm nach hinten, in Richtung Rücktür montieren.
- Bei Rack mit Montagerahmen: Montage des Sockels auf dem Rack.
- **Montage der Luftleitbleche.**
- Montage des Kühlgeräts.

## <span id="page-7-0"></span>**4.2.2 Allgemeines**

- Achten Sie darauf, dass die Verpackung keine Beschädigungen aufweist. Ölspuren an einer beschädigten Verpackung deuten auf Verlust des Kältemittels hin, das Gerät kann leck geworden sein. Jeder Verpackungsschaden kann die Ursache für einen nachfolgenden Funktionsausfall sein.
- Bei übermäßigem Kondensatanfall muss die Abdichtung des IT-Racks geprüft werden. Der Schaltschrank muss allseitig abgedichtet sein.
- Um einen erhöhten Kondensatanfall im Schaltschrank zu vermeiden, empfehlen wir den Einbau eines Türendschalters (z. B. 4127.010), der das Kühlgerät beim Öffnen der Schaltschranktür ausschaltet (vgl. Ab-schnitt [3.1.8](#page-5-2) "[Türendschalter"](#page-5-2)).
- Zur Erreichung der optimalen Kühlleistung sollte die 19"-Ebene im vorderen Bereich des Racks maximal zurück versetzt werden, mindestens 150 mm. Die Einblasöffnung des Kühlgerätes sollte frei vor die 19"- Ebene ausblasen können.

### <span id="page-7-1"></span>**4.2.3 Aufbau der Elektronikbauteile im Schaltschrank**

## **Vorsicht!**

Hinweis:

**Gefahr von Kondensatbildung! Achten Sie bei der Anordnung der Elektronikkomponenten im IT-Schrank darauf, dass der Kaltluftstrom des Kühlgerätes nicht auf aktive Komponenten gerichtet ist.**

Achten Sie auch besonders auf den Luftstrom der Eigengebläse von Elektronikeinbauten. Wir bieten als Zubehör Komponenten zur gezielten Luftführung an, siehe Rittal Handbuch.

Sorgen Sie für eine ausreichende Schottung der Kalt- und Warmluftseite. Das Luftleitblech im Dachbereich der 19"-Ebene sowie die Seitenschottungen müssen montiert sein. Die nicht benutzten HE müssen mit Blenden verschlossen sein (Luftkurzschluss).

### <span id="page-7-2"></span>**4.2.4 Ausschnitt im Dachblech**

Das IT-Dachaufbau-Kühlgerät wird oben auf dem Dach des IT-Racks montiert: Hierzu benötigen Sie ein entsprechend ausgeschnittenes Dachblech.

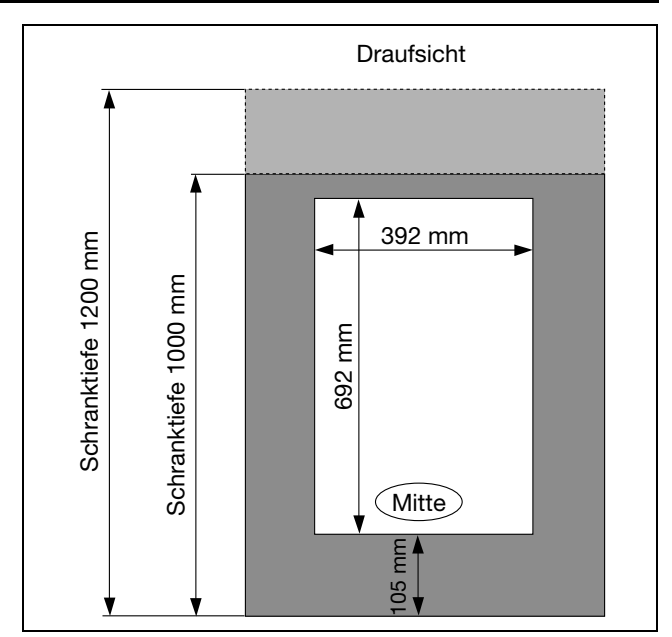

Abb. 6: Abmessungen des Dachausschnittes

Hinweis:

Entsprechend vorbereitete Dachbleche er-halten Sie bei Rittal (vgl. Abschnitt [3.4](#page-6-1) ["Benö](#page-6-1)[tigtes Zubehör für die "front to back"-](#page-6-1) [Luftführung](#page-6-1)").

## <span id="page-7-3"></span>**4.3 Kühlgerät montieren**

### <span id="page-7-4"></span>**4.3.1 Vorbereitung der Montage auf einem Rack mit Tiefenstreben**

 Kleben Sie die Dichtung aus dem Zubehör des Dachblechs umlaufend oben auf den Rahmen des IT-Racks.

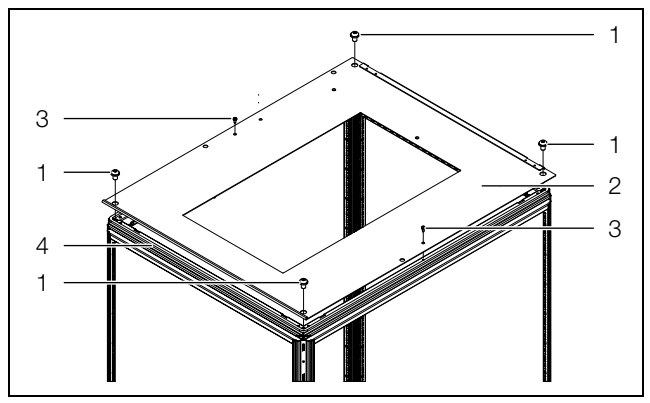

Abb. 7: Vorbereitung der Montage (Schrank 1000 mm tief)

#### **Legende**

- 1 Linsenkopfschrauben mit Dichtung M12 x 20 / SKT
- 2 Dachblech 1000 mm
- 3 Befestigungsschrauben ST5 x 12
- 4 Dichtung 8 x 6 mm
- Befestigen Sie das Dachblech vorne auf dem Rack mit zwei Linsenkopfschrauben M12 x 20 / SKT sowie zwei Schrauben ST5 x 12.

## 4 Montage und Anschluss

**DE**

- Bei 1000 mm tiefem Schrank: Befestigen Sie das Dachblech hinten mit zwei weiteren Linsenkopfschrauben M12 x 20 / SKT.
- Bei 1200 mm tiefem Schrank: Rasten Sie zunächst das hintere Dachblech in das vordere Dachblech ein und befestigen Sie dann das hintere Dachblech mit zwei weiteren Linsenkopfschrauben M12 x 20 / SKT.

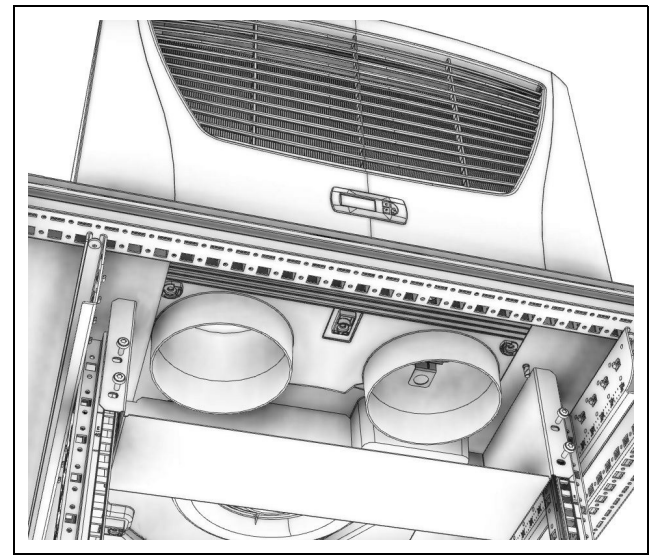

Abb. 8: Einbau Luftleitblech

 Montieren Sie das mitgelieferte Luftleitblech in den obersten HE der 19"-Ebene. Für einen optimalen Betrieb und um einen Luftkurzschluss zu vermeiden, muss das Luftleitblech in den obersten HE montiert werden.

Die Befestigungsteile sind im Lieferumfang des Kühlgeräts enthalten.

 Montieren Sie dann das Kühlgerät auf dem Dachblech (vgl. Abschnitt [4.3.3 "Montage des Kühlgeräts](#page-8-1)").

### <span id="page-8-0"></span>**4.3.2 Vorbereitung der Montage auf einem Rack mit Montagerahmen**

Für die Montage des Kühlgeräts auf einem Rack mit Montagerahmen werden zusätzlich Sockelelemente TS entsprechend der Schrankabmessung benötigt.

- Montieren Sie die Sockelteile miteinander.
- Kleben Sie die Dichtung aus dem Zubehör des Dachblechs umlaufend auf den Sockel.

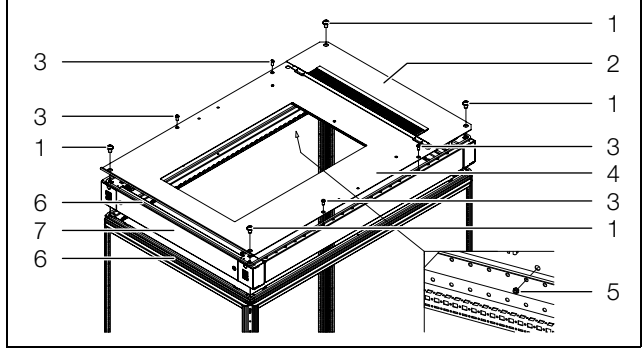

Abb. 9: Vorbereitung der Montage (Schrank 1200 mm tief)

#### **Legende**

- 1 Linsenkopfschrauben mit Dichtung M12 x 20 / SKT
- 2 Dachblech hinten
- 3 Befestigungsschrauben M8 x 16 / TX 40
- 4 Dachblech vorne
- 5 Muttern M8 / SKT
- 6 Dichtung 8 x 6 mm
- 7 Sockelelemente
- Kleben Sie die Dichtung aus dem Zubehör des Dachblechs umlaufend oben auf den Rahmen des IT-Racks.
- Befestigen Sie das Dachblech vorne auf dem Sockel mit zwei Linsenkopfschrauben M12 x 20 / SKT sowie vier Schrauben M8 x 16 mit Kombimuttern.
- Bei 1000 mm tiefem Schrank: Befestigen Sie das Dachblech hinten mit zwei weiteren Linsenkopfschrauben M12 x 20 / SKT.
- Bei 1200 mm tiefem Schrank: Rasten Sie zunächst das hintere Dachblech in das vordere Dachblech ein und befestigen Sie dann das hintere Dachblech mit zwei weiteren Linsenkopfschrauben M12 x 20 / SKT.
- Drehen Sie den Sockel mit Dachblech um und montieren Sie das Luftleitblech an der vorgesehenen Stelle mit zwei Muttern aus dem Lieferumfang des Kühlgeräts.
- Heben Sie den Sockel mit Dachblech und Luftleitblech ggf. mit einer Hebevorrichtung auf das Rack.
- Befestigen Sie den Sockel mit den Befestigungsschrauben von außen am Rack und bringen Sie die Abdeckungen an.
- Montieren Sie dann das Kühlgerät auf dem Dachblech (vgl. Abschnitt [4.3.3 "Montage des Kühlgeräts"](#page-8-1)).

### <span id="page-8-1"></span>**4.3.3 Montage des Kühlgeräts**

 Kleben Sie den mitgelieferten Abdichtrahmen auf das Dachblech.

## 4 Montage und Anschluss

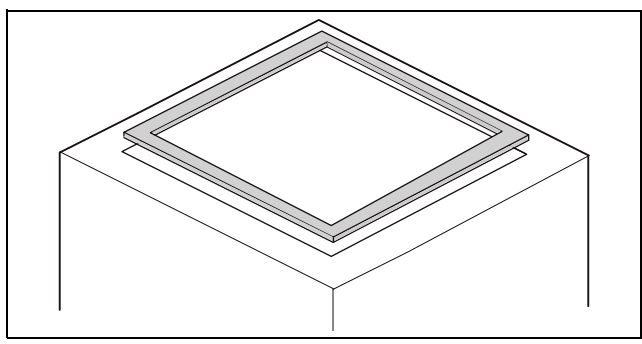

Abb. 10: Abdichtrahmen auf Dachblech

- Drehen Sie die mitgelieferten Doppelgewindebolzen in die Kernlochbohrungen des Kunststoffbodens an der Geräteunterseite mit max. 5 Nm ein.
- Befestigen Sie das Gerät mit den mitgelieferten Scheiben und Muttern.

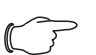

Hinweis:

Um eine dauerhafte Abdichtung zwischen Kühlgerät und Schaltschrank zu erreichen, ist die Montagefläche ggf. zu versteifen bzw. abzustützen. Dies gilt insbesondere bei größeren Dachflächen.

### **Zubehör zur Dachblechversteifung beim TS (siehe auch Zubehör im Rittal Handbuch):**

- Montageschiene
- Schiebemutter
- Befestigungs-Haltestück
- Einsteckmutter

### <span id="page-9-0"></span>**4.4 Kondensatablauf anschließen**

Am Kühlgerät können Sie einen Kondensatablaufschlauch, Ø 12 mm (½"), montieren. Der Kondensatablauf

- muss mit entsprechendem und stetigem Gefälle verlegt sein (keine Siphonbildung),
- muss knickfrei verlegt sein und
- darf bei einer Verlängerung nicht im Querschnitt reduziert werden.

Der Kondensatschlauch ist als Zubehör erhältlich (3301.612).

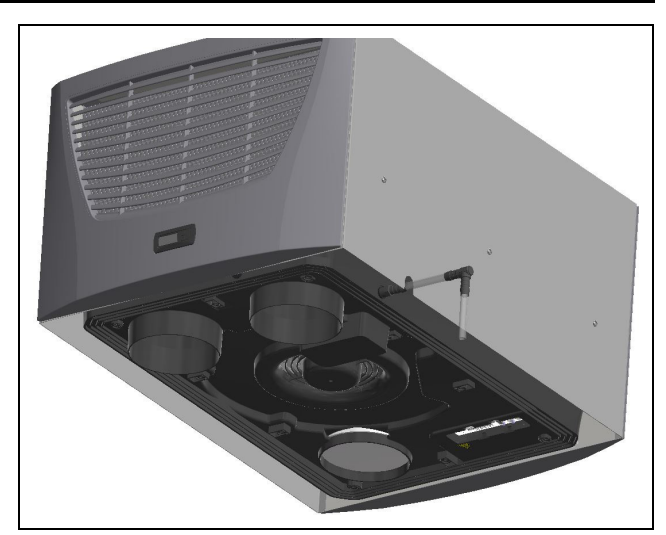

Abb. 11: Kondensatablauf anschließen

- Schließen Sie den Schlauch an den Kondensatstutzen an und sichern Sie ihn mit einer Schlauchschelle.
- Verlegen Sie den Kondensatschlauch z. B. in einen Ablauf.

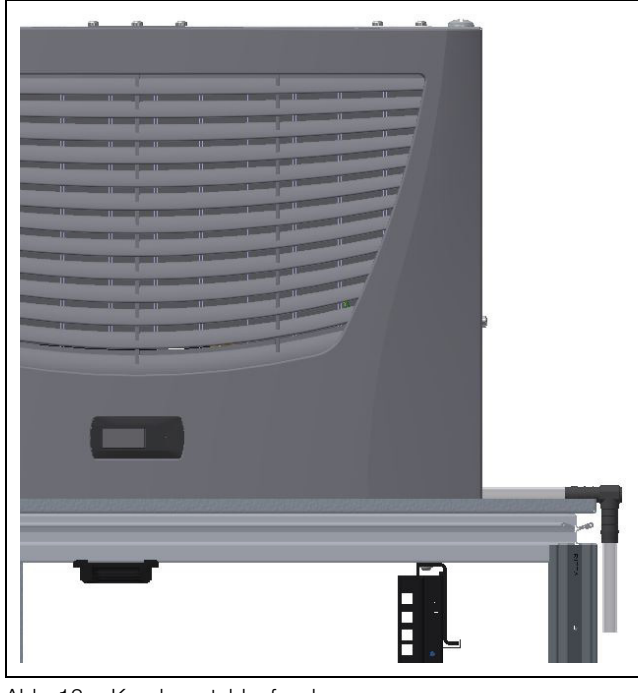

Abb. 12: Kondensatablauf verlegen

### <span id="page-9-1"></span>**4.5 Hinweise zur Elektroinstallation**

Beachten Sie bei der Elektroinstallation alle gültigen nationalen und regionalen Vorschriften sowie die Vorschriften des zuständigen Energieversorgungsunternehmens. Die Elektroinstallation darf nur durch einen Fachhandwerker durchgeführt werden, der für die Einhaltung der bestehenden Normen und Vorschriften verantwortlich ist.

### <span id="page-9-2"></span>**4.5.1 Anschlussdaten**

– Die Anschlussspannung und -frequenz muss den auf dem Typenschild angegebenen Nennwerten entsprechen.

**DE**

**DE**

- Das Kühlgerät muss über eine allpolige Trennvorrichtung an das Netz angeschlossen werden, die mindestens 3 mm Kontaktöffnung im ausgeschalteten Zustand gewährleistet.
- Dem Gerät darf einspeisungsseitig keine zusätzliche Temperaturregelung vorgeschaltet werden.
- Installieren Sie als Leitungs- und Gerätekurzschlussschutz die auf dem Typenschild angegebene träge Vorsicherung.
- Der Netzanschluss muss einen fremdspannungsarmen Potenzialausgleich gewährleisten.

## <span id="page-10-0"></span>**4.5.2 Überspannungsschutz und Netzbelastung**

- Das Gerät hat keinen eigenen Überspannungsschutz. Maßnahmen zum wirksamen Blitz- und Überspannungsschutz müssen netzseitig vom Betreiber getroffen werden. Die Netzspannung darf die Toleranz von ±10 % nicht überschreiten.
- Gemäß IEC 61 000-3-11 darf das Gerät nur in solchen Anwesen verwendet werden, die eine Dauerstrombelastbarkeit des Netzes (Zuleitung EVU) größer 100 A je Phase haben und mit einer Netzspannung von 400/ 230 V versorgt werden. Wenn nötig, muss in Rücksprache mit dem EVU sichergestellt werden, dass die Dauerstrombelastbarkeit am Anschlusspunkt mit dem öffentlichen Netz für den Anschluss eines Gerätes ausreicht.
- Die Lüfter und Verdichter in Ein- und Dreiphasen-Geräten sind eigensicher (thermischer Wicklungsschutz). Dies gilt auch für alle Trafoversionen sowie für Geräte in Sonderspannung, die ebenfalls mit einem Trafo ausgerüstet sind.
- Installieren sie als Leitungs- und Gerätekurzschlussschutz die auf dem Typenschild angegebene träge Vorsicherung (vgl. Abschnitt [9](#page-23-0) "[Technische Daten](#page-23-0)"). Wir empfehlen Leitungsschutzschalter (Sicherungsautomat) mit "K" oder "D" Charakteristik je nach Hersteller zu verwenden.
- Wählen Sie den Motorschutzschalter/Trafoschalter gemäß den Angaben des Bemessungsstroms auf dem Typenschild.

## <span id="page-10-1"></span>**4.5.3 Türendschalter**

- Jeder Türendschalter darf nur einem Kühlgerät zugewiesen werden.
- An einem Kühlgerät können in Parallelschaltung mehrere Türendschalter betrieben werden.
- Der minimale Querschnitt der Anschlussleitung beträgt 0,3 mm2 bei einer Leitungslänge von 2 m. Es wird empfohlen, ein geschirmtes Kabel zu verwenden.
- Der Leitungswiderstand zum Türendschalter darf max. 50 Ω betragen.
- Der Türendschalter darf nur potenzialfrei angeschlossen werden, keine externen Spannungen.
- Der Kontakt des Türendschalters muss bei geöffneter Tür geschlossen sein.

Die Sicherheitskleinspannung für den Türendschalter erfolgt vom internen Netzteil: Strom ca. 30 mA DC.

 Schließen Sie den Türendschalter an die Klemmen 1 und 2 des Anschlusssteckers an.

## <span id="page-10-2"></span>**4.5.4 Hinweis zur Flickernorm**

Die Flickergrenzwerte der Norm EN 61 000-3-3 bzw. -3-11 werden eingehalten, wenn die Netzimpedanz weniger als ca. 1,5 Ω beträgt.

Der Gerätebetreiber muss ggf. seine Anschlussimpedanz vermessen oder mit dem zuständigen Energieversorgungsunternehmen Rücksprache halten. Wenn es keine Möglichkeit gibt, Einfluss auf die Netzimpedanz zu nehmen und Störungen an empfindlichen eingebauten Komponenten (z. B. BUS) entstehen, dann sollte beispielsweise eine Netzdrossel oder ein Einschaltstrombegrenzer vor das Kühlgerät geschaltet werden, welche den Einschaltstrom des Kühlgeräts drosselt.

## <span id="page-10-3"></span>**4.5.5 Potenzialausgleich**

Sollte das Gerät aus EMV-Gründen in den kundenseitig vorhandenen Potenzialausgleich eingebunden werden, kann am Anschlusspunkt des Potenzialausgleichs (Befestigungspunkte) an Dachaufbau-Kühlgeräten ein Leiter mit größerem Nennquerschnitt angeschlossen werden.

Der Schutzleiter in der Netzanschlussleitung gilt nach Norm nicht als Potenzialausgleichsleiter.

## <span id="page-10-4"></span>**4.6 Elektroinstallation durchführen**

## <span id="page-10-5"></span>**4.6.1 Bus-Anschluss**

Über die serielle Geräteschnittstelle X2 können Sie beim Einsatz von mehreren Kühlgeräten mit dem Bus-Kabel (Best.-Nr. 3124.100) bis zu 10 Kühlgeräte miteinander verbinden.

## Hinweis:

Bei den elektrischen Signalen an der Schnittstelle X2 handelt es sich um Kleinspannungen (nicht um Sicherheitskleinspannungen nach EN 60 335-1).

- Beachten Sie bei der Vernetzung folgendes:
- Zu verbindende Kühlgeräte spannungsfrei schalten.
- Auf ausreichende elektrische Isolierung achten.
- Kabel nicht parallel zu Netzleitungen verlegen.
- Auf kurze Leitungswege achten.

## 4 Montage und Anschluss

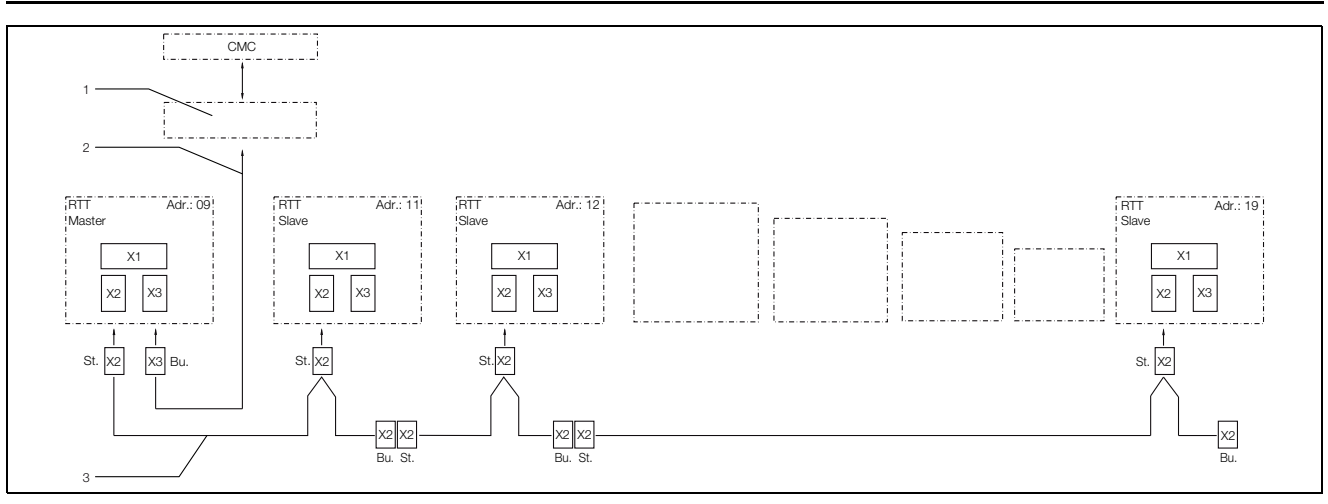

Abb. 13: Anschlussbeispiel: Master-Slave-Betrieb

#### **Legende**

- 1 Serielle Schnittstelle
- 2 Serielles Schnittstellenkabel<br>3 Master-Slave-Buskabel (Bes
- 3 Master-Slave-Buskabel (Best.-Nr. 3124.100)
- RTT Rittal TopTherm Kühlgeräte
- X1 Netzanschluss/Türendschalter/Alarme<br>X2 Master-Slave-Anschluss Sub-D. 9-poli
- Master-Slave-Anschluss Sub-D, 9-polig
- X3 Serielle Schnittstelle Sub-D, 9-polig
- St. Stecker Sub-D, 9-polig
- Bu. Buchse Sub-D, 9-polig
- Adr. Adresse

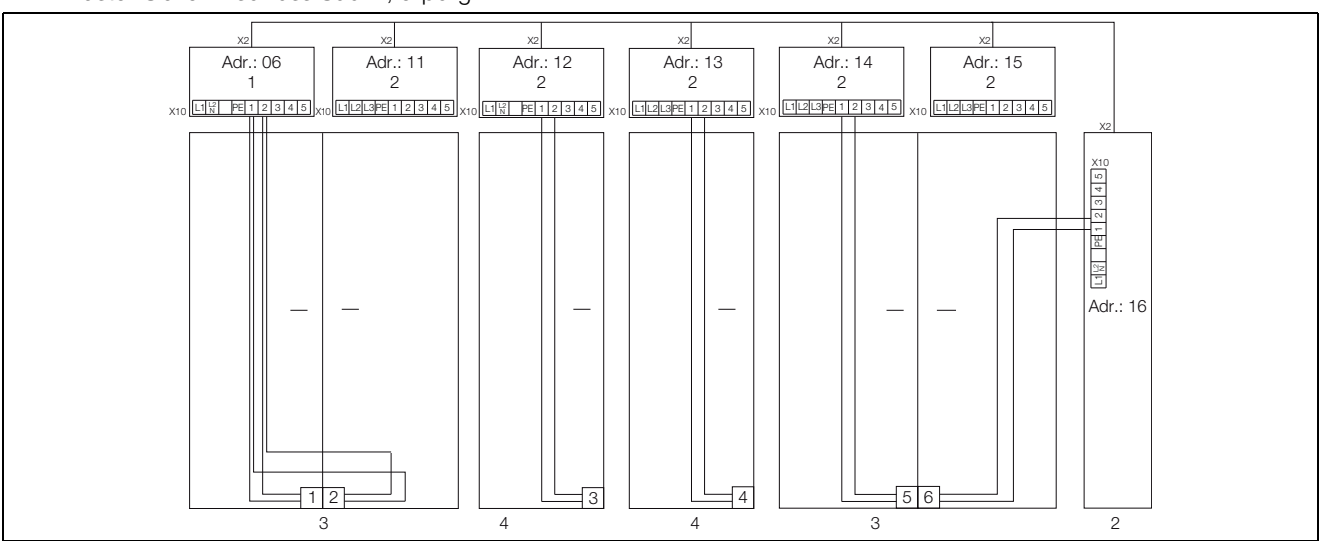

Abb. 14: Anschlussbeispiel: Türendschalter und Master-Slave-Betrieb

### **Legende**

- 1 Master-Kühlgerät
- 2 Slave-Kühlgeräte<br>3 Schaltschrank 2-1
- 3 Schaltschrank 2-türig mit zwei Türendschaltern<br>4 Schaltschrank mit Türendschalter
- Schaltschrank mit Türendschalter

#### <span id="page-11-0"></span>**4.6.2 Stromversorgung installieren**

- Vervollständigen Sie die Elektroinstallation anhand des Elektro-Schaltplans innerhalb des Kühlgeräts unter der Abdeckung des Kabelschachts.
- Wenn Sie Systemmeldungen des Kühlgeräts über das Systemmelderelais auswerten möchten, dann schließen Sie zusätzlich eine entsprechende Niederspannungsleitung an die Anschlussklemmen 3 – 5 an.

## 4 Montage und Anschluss

**DE**

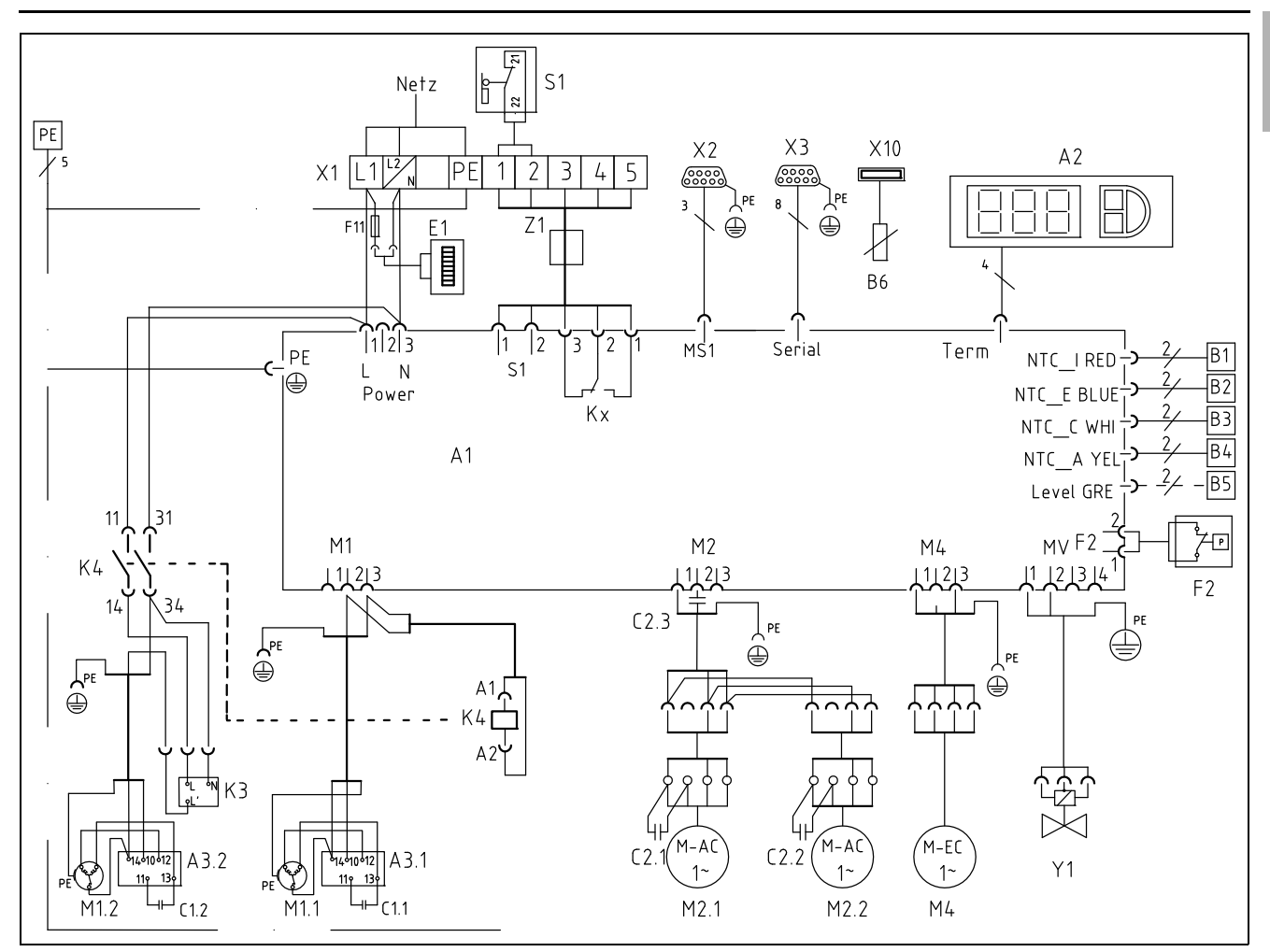

Abb. 15: Elektro-Schaltplan Nr. 1

### **Legende**

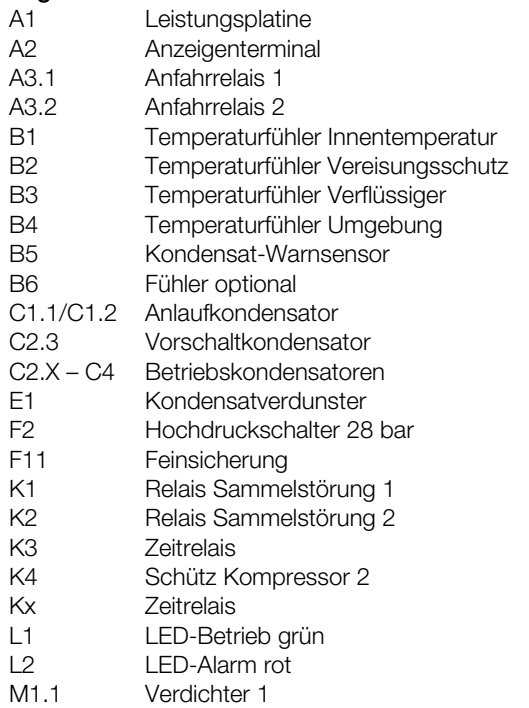

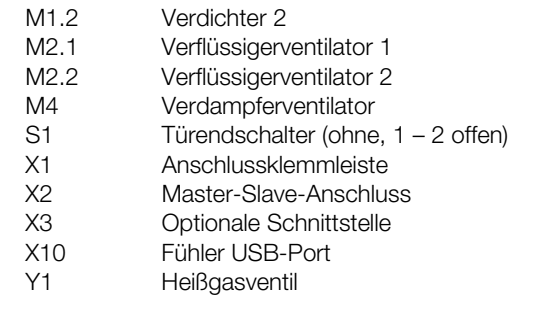

#### Hinweis: ſ

Technische Daten siehe Typenschild.

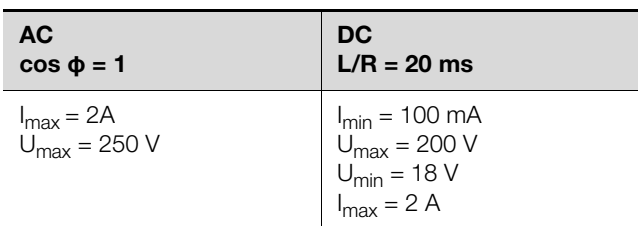

Tab. 2: Kontaktdaten

### <span id="page-13-0"></span>**4.7 Montage fertigstellen**

### <span id="page-13-1"></span>**4.7.1 Filtermedien einbauen**

**DE**

Der komplette Verflüssiger der Kühlgeräte ist mit einer schmutzabweisenden bzw. leicht zu reinigenden RiNano-Beschichtung versehen. In vielen Anwendungsfällen wird daher der Einsatz von Filtermedien überflüssig, insbesondere bei trockenen Stäuben.

Bei trockenem, grobem Staub und Flusen in der Umgebungsluft empfehlen wir, eine zusätzliche PU-Schaum-Filtermatte (3286.500) in das Kühlgerät einzubauen. Für ölkondensathaltige Luft empfehlen wir Metallfilter (3286.510). Beim Einsatz in Textilbetrieben mit starker Flusenbildung sind Flusensiebe zu verwenden (optional erhältlich).

- Ziehen Sie das Lamellengitter für den Lufteinlass vom Gehäuse ab.
- Legen Sie die Filtermatte wie in Abb. [16](#page-13-5) gezeigt in das Lamellengitter ein und drücken Sie es wieder auf das Gehäuse.

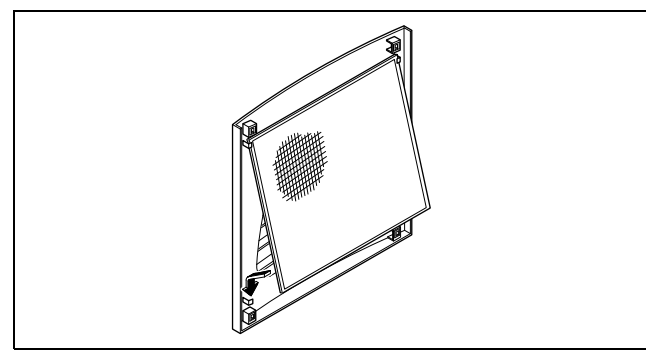

<span id="page-13-5"></span>Abb. 16: Filtermatte einbauen

### <span id="page-13-2"></span>**4.7.2 Kühlgerät fertig montieren**

- Schließen Sie den Stecker an die Rückseite des Displays an.
- Setzen Sie die Lamellengitter vorne auf das Gerät und drücken Sie sie fest, bis sie hörbar einrasten.

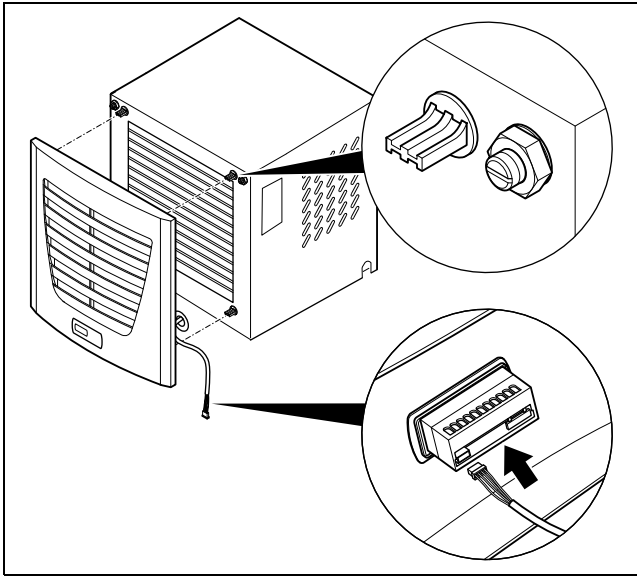

Abb. 17: Display verbinden und Lamellengitter aufsetzen

### <span id="page-13-3"></span>**4.7.3 Filtermattenüberwachung einstellen Funktion der Filtermattenüberwachung**

Die Verschmutzung der Filtermatte wird automatisch durch eine Temperaturdifferenzmessung im Außenkreislauf des Kühlgerätes bestimmt (vgl. Abschnitt [6.1.5](#page-16-0)  ["Programmierung Übersicht"](#page-16-0)). Bei zunehmender Verschmutzung der Filtermatte steigt die Temperaturdifferenz. Der Sollwert der Temperaturdifferenz im Außenkreislauf wird automatisch den jeweiligen Arbeitspunkten in den Kennlinienfeldern angepasst. Dadurch ist ein Nachregulieren des Sollwertes bei unterschiedlichen Arbeitspunkten des Gerätes nicht erforderlich.

## <span id="page-13-4"></span>**5 Inbetriebnahme**

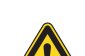

**Vorsicht! Beschädigungsgefahr! Das Öl im Kompressor muss sich sammeln, um Schmierung und Kühlung zu gewährleisten. Sie dürfen das Kühlgerät frühestens 30 Minuten nach der Gerätemontage in Betrieb nehmen.**

 Schalten Sie nach Abschluss aller Montage- und Installationsarbeiten die Stromzufuhr zum Kühlgerät ein. Das Kühlgerät startet seinen Betrieb:

Zunächst erscheint für ca. 2 Sekunden die Software-Version des Controllers, dann erscheint die Schaltschrank-Innentemperatur in der 7-Segment-Anzeige. Nun können Sie Ihre individuellen Einstellungen am Gerät vornehmen, z. B. Solltemperatureinstellung oder Ver-gabe der Netzwerkkennung usw. (Abschnitt [6 "Bedie](#page-14-0)[nung](#page-14-0)").

Mit dem Regler (Controller) auf der Gerätevorderseite (Abb. [1,](#page-3-4) Pos. 5) können Sie den Luft/Wasser-Wärmetauscher bedienen.

## <span id="page-14-1"></span>**6.1 Regelung durch Comfortcontroller**

Für die Gerätetypen XXXX.800.

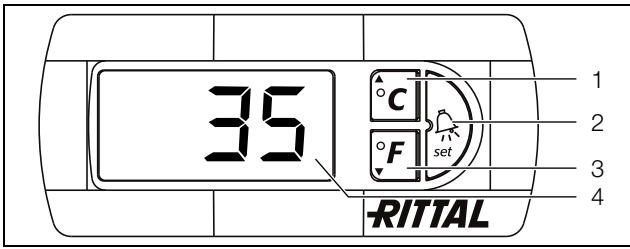

<span id="page-14-5"></span>Abb. 18: Comfortcontroller

### **Legende**

- 1 Programmiertaste, zugleich Anzeige der eingestellten Temperatureinheit (Grad Celsius)
- 2 Set-Taste
- 3 Programmiertaste, zugleich Anzeige der eingestellten Temperatureinheit (Grad Fahrenheit)
- 4 7-Segment-Anzeige

## <span id="page-14-2"></span>**6.1.1 Eigenschaften**

- Spannungsvariante: 230 V
- Integrierte Anlaufverzögerung und Türendschalterfunktion
- Schutzfunktion gegen Vereisung
- Überwachung aller Motoren (Verdichter, Verflüssigerventilator, Verdampferventilator)
- Master-Slave-Funktion mit bis zu 10 Geräten. Ein Gerät fungiert als Master-Gerät. Bei Erreichen der Solltemperatur bei einem der im Verbund befindlichen Slave-Geräte oder bei Türendschalterfunktion meldet das jeweilige Slave-Gerät an das Master-Gerät, welches alle anderen Kühlgeräte zu- bzw. abschaltet.
- Schalthysterese: einstellbar 1 10 K, voreingestellt auf 1 K.
- Visualisierung der aktuellen Schaltschrank-Innentemperatur sowie aller Störungsmeldungen in der 7-Segment-Anzeige.

Das Kühlgerät arbeitet automatisch, d. h. 15 Sekunden nach Einschalten der Stromversorgung läuft der Verdampferventilator (Abb. [2](#page-3-3)) kontinuierlich und wälzt die Schrankinnenluft permanent um. Verdichter und Verflüssigerventilator werden durch den Comfortcontroller geregelt.

Der Comfortcontroller verfügt über eine 7-Segment-Anzeige (Abb. [18](#page-14-5), Pos. 4). Auf ihr wird nach dem Einschalten der Stromversorgung zunächst für ca. 2 Sekunden die aktuelle Softwareversion angezeigt.

Im normalen Betrieb stellt die Anzeige sowohl die Temperatur (in Grad Celsius oder Grad Fahrenheit umschaltbar) als auch Störungsmeldungen dar.

<span id="page-14-0"></span>**6 Bedienung**<br>Mit dem Begler (Controller) auf der Gerätevorderseite ann malerweise permanent angezeigt. Bei Auftreten einer **DE** Die aktuelle Schaltschrank-Innentemperatur wird nor-Störungsmeldung erscheint diese im Wechsel mit der Temperaturanzeige.

> Die Programmierung des Gerätes nehmen Sie über die Tasten 1 – 3 (Abb. [18](#page-14-5)) vor. Die Parameter dazu erscheinen ebenfalls in der Anzeige.

## <span id="page-14-3"></span>**6.1.2 Testmodus starten**

Der Comfortcontroller ist mit einer Testfunktion ausgestattet, bei der das Kühlgerät unabhängig von Solltemperatur oder Türendschalterfunktion den Kühlbetrieb aufnimmt.

■ Drücken Sie gleichzeitig die Tasten 1 und 2 (Abb. [18\)](#page-14-5) für mindestens 5 Sekunden.

Das Kühlgerät startet den Betrieb.

Nach ca. 5 Minuten bzw. bei Erreichen von 21°C ist der Testmodus beendet. Das Gerät schaltet ab und geht in den normalen Betrieb über.

## <span id="page-14-4"></span>**6.1.3 Allgemeines zur Programmierung**

Mit den Tasten 1, 2 und 3 (Abb. [18](#page-14-5)) können Sie 24 Parameter innerhalb der vorgegebenen Bereiche (Min.- Wert, Max.-Wert) verändern.

Die Tabelle [3](#page-15-1) zeigt, welche Parameter Sie verändern können. Die Abb. [19](#page-16-1) zeigt, welche Tasten Sie dabei drücken müssen.

Hinweis zur Solltemperatur:

Die Solltemperatur ist beim Comfortcontroller werkseitig auf +25°C eingestellt. Aus Energiespargründen und der Gefahr erhöhter Kondensatentwicklung sollten Sie die Solltemperatur nicht niedriger einstellen als tatsächlich nötig.

Die Programmierung ist für alle einstellbaren Parameter prinzipiell immer gleich.

Um in den Programmiermodus zu gelangen:

- Drücken Sie die Taste 2 ("Set") für ca. 5 Sekunden. Der Regler befindet sich nun im Programmiermodus. Wenn Sie innerhalb des Programmiermodus für ca. 30 Sekunden keine Taste drücken, blinkt zunächst die Anzeige, dann wechselt der Regler wieder in den normalen Anzeigemodus. Die Anzeige "Esc" signalisiert dabei. dass bis dahin gemachte Änderungen nicht gespeichert wurden.
- Drücken Sie die Programmiertasten "▲" (°C) bzw. " $\Psi$ " (°F), um zwischen den einstellbaren Parametern hin- und herzuwechseln (siehe Tabellen [3](#page-15-1) und [4\)](#page-17-2).
- Drücken Sie die Taste 2 ("Set"), um den angezeigten Parameter zum Ändern auszuwählen.
- Der aktuelle Wert dieses Parameters wird angezeigt.
- Drücken Sie eine der Programmiertasten "▲" (°C) bzw. " $\nabla$ " (°F).

## 6 Bedienung

**DE**

Die Anzeige "Cod" erscheint. Um einen Wert ändern zu können, müssen Sie den Autorisierungscode "22" eingeben.

- Halten Sie die Programmiertaste "▲" (°C) so lange gedrückt, bis "22" erscheint.
- Drücken Sie die Taste 2 ("Set"), um den Code zu bestätigen.

Nun können Sie den Parameter innerhalb der vorgegebenen Grenzwerte verändern.

- Drücken Sie eine der Programmiertasten "▲" (°C) bzw. " $\nabla$ " (°F), bis der gewünschte Wert angezeigt wird.
- Drücken Sie die Taste 2 ("Set"), um die Änderung zu bestätigen.

Nun können Sie auf die gleiche Weise weitere Parameter verändern. Den Änderungscode "22" müssen Sie dazu nicht erneut eingeben.

 Um den Programmiermodus zu verlassen, drücken Sie erneut für ca. 5 Sekunden die Taste 2 ("Set").

Im Display erscheint "Acc" um anzuzeigen, dass die Änderungen gespeichert wurden. Danach wechselt die Anzeige wieder zum Normalbetrieb (Schaltschrank-Innentemperatur).

Sie können den Comfortcontroller auch über eine Diagnose-Software (Best.-Nr. 3159.100) programmieren, in deren Lieferumfang auch ein Verbindungskabel zum PC enthalten ist. Als Schnittstelle dient der Stecker des Verbindungskabels auf der Rückseite des Comfortcontroller-Displays.

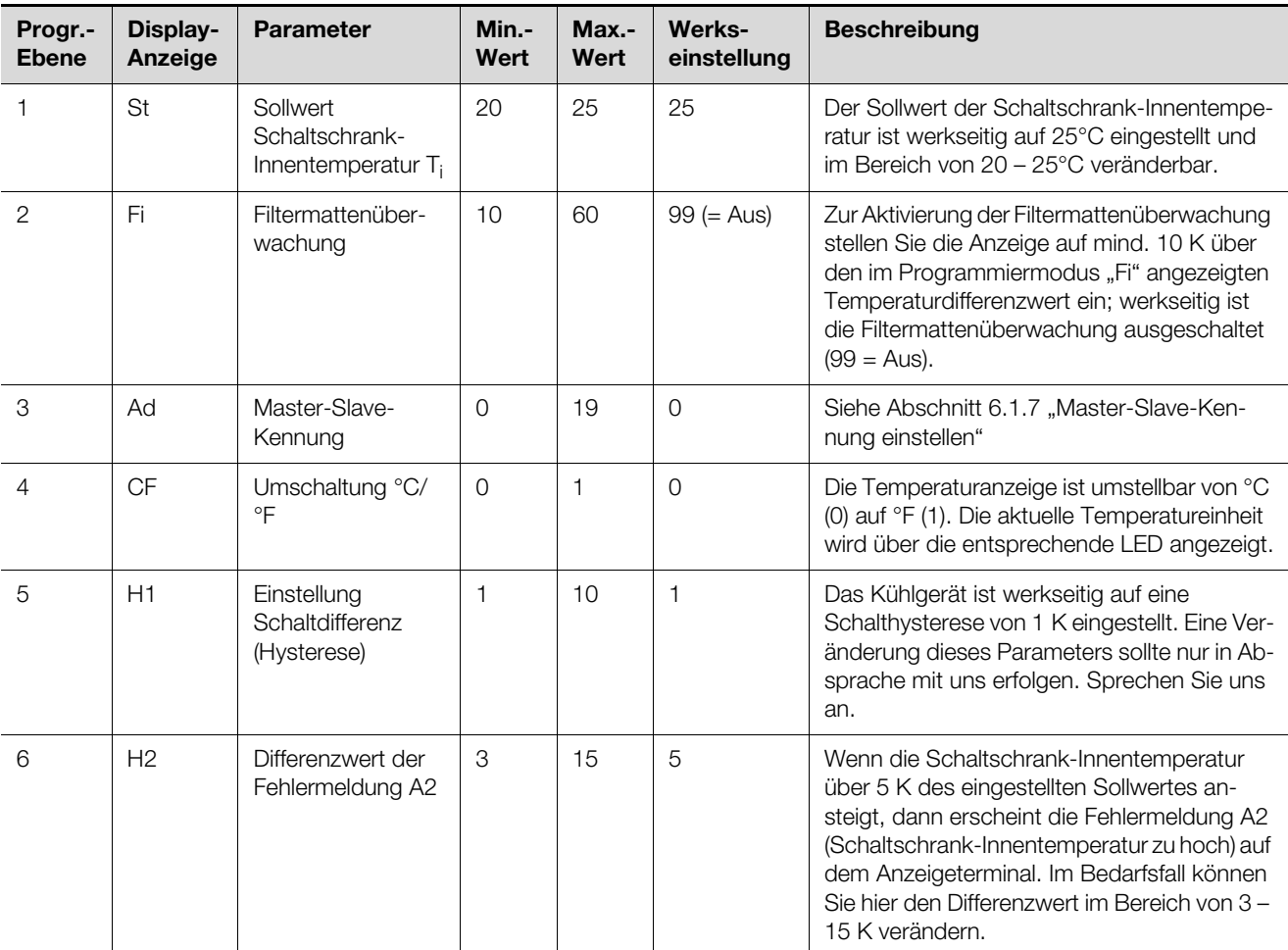

<span id="page-15-1"></span>Tab. 3: Veränderbare Parameter

### <span id="page-15-0"></span>**6.1.4 Veränderbare Parameter**

Siehe auch Abb. [19](#page-16-1).

## 6 Bedienung

**DE**

### <span id="page-16-0"></span>**6.1.5 Programmierung Übersicht**

![](_page_16_Figure_2.jpeg)

<span id="page-16-1"></span>

**DE**

### <span id="page-17-0"></span>**6.1.6 Systemmeldungen zur Auswertung definieren**

Systemmeldungen werden im Display des Comfortcontrollers durch die Anzeige A01 bis A20 sowie E0 dargestellt.

Eine nähere Erläuterung zu den Systemmeldungen fin-den Sie im Abschnitt [6.1.8](#page-18-0) "[Systemmeldungen auswer](#page-18-0)[ten"](#page-18-0) (siehe auch Abb. [19](#page-16-1)).

![](_page_17_Picture_254.jpeg)

<span id="page-17-2"></span>Tab. 4: Über Relais auswertbare Systemmeldungen

Sie können die Systemmeldungen A1 – A19 zusätzlich durch zwei potenzialfreie Systemmelderelais auswerten. Dazu können Sie jede Systemmeldung einem der beiden Systemmelderelais zuordnen.

Systemmelderelais mit Wechsel- und Schließerkontakt: siehe Anschlussschemen in Abschnitt [4.6.2](#page-11-0) "[Stromver](#page-11-0)[sorgung installieren](#page-11-0)":

- Klemme 3: NC (normally closed)
- Klemme 4: C (Anschluss Versorgungsspannung Systemmelderelais)
- Klemme 5: NO (normally open)

Die Definitionen NC und NO beziehen sich auf den spannungslosen Zustand. Sobald Spannung am Kühlgerät anliegt, zieht das Systemmelderelais an, so dass die Relaiskontakte ihren Zustand wechseln (Kontakt 3 – 4 geöffnet; Kontakt 4 – 5 geschlossen).

Dies ist der normale Betriebszustand des Kühlgerätes. Sobald eine Systemmeldung auftritt oder die Spannungsversorgung unterbrochen wird, fällt das Relais ab.

Systemmeldungen programmieren mit Wert

- **0:** Systemmeldung wird nicht an die Systemmelderelais geschickt, sondern nur im Display angezeigt
- **1:** Systemmeldung wird durch Relais 1 ausgewertet

#### <span id="page-17-1"></span>**6.1.7 Master-Slave-Kennung einstellen**

Bei Vernetzung mehrerer Kühlgeräte (max. 10) müssen Sie eines der Kühlgeräte als "Master" definieren und die anderen als "Slave". Dazu vergeben Sie jedem Kühlgerät eine entsprechende Kennung (Adresse), anhand derer das Kühlgerät im Netzwerk identifizierbar ist.

Bei Erreichen der Solltemperatur bei einem der Slave-Geräte oder bei Türendschalterfunktion meldet das jeweilige Slave-Gerät an das Master-Gerät, welches alle anderen Kühlgeräte abschaltet.

### Hinweis:

– Es darf nur ein Gerät als Master definiert sein und seine Kennung muss mit der Anzahl der angeschlossenen Slave-Geräte übereinstimmen.

- Die Slave-Geräte müssen unterschiedliche Kennungen haben.
- Die Kennungen müssen aufsteigend und ohne Lücken sein.

Am **Master-Kühlgerät** (00 = Werkseinstellung) stellen Sie ein, mit wie vielen Slave-Geräten es sich im Netzwerk befindet:

- 01: Master mit 1 Slave Kühlgerät
- 02: Master mit 2 Slave-Kühlgeräten
- 03: Master mit 3 Slave-Kühlgeräten
- 04: Master mit 4 Slave-Kühlgeräten
- 05: Master mit 5 Slave-Kühlgeräten
- 06: Master mit 6 Slave-Kühlgeräten
- 07: Master mit 7 Slave-Kühlgeräten
- 08: Master mit 8 Slave-Kühlgeräten
- 09: Master mit 9 Slave-Kühlgeräten

Am **Slave-Kühlgerät** (00 = Werkseinstellung) stellen Sie dessen eigene Adresse ein:

– 11: Slave-Kühlgerät Nr. 1

- 12: Slave-Kühlgerät Nr. 2
- 13: Slave-Kühlgerät Nr. 3
- 14: Slave-Kühlgerät Nr. 4
- 15: Slave-Kühlgerät Nr. 5
- 16: Slave-Kühlgerät Nr. 6
- 17: Slave-Kühlgerät Nr. 7
- 18: Slave-Kühlgerät Nr. 8
- 19: Slave-Kühlgerät Nr. 9

![](_page_18_Figure_25.jpeg)

Abb. 20: Master-Slave-Vernetzung (Beispiel)

Weitere Anschlussbeispiele siehe Abschnitt [4.6.1 "Bus-](#page-10-5)[Anschluss"](#page-10-5).

Einstellen der Kennung siehe Abschnitt [6.1.4](#page-15-0) ["Veränder](#page-15-0)[bare Parameter](#page-15-0)" bzw. Abschnitt 6.1.5 "Programmierung [Übersicht"](#page-16-0), Parameter "Ad".

### <span id="page-18-0"></span>**6.1.8 Systemmeldungen auswerten**

Systemmeldungen werden beim Comfortcontroller durch eine Nummer im Display angezeigt.

Nach Auftreten der Meldungen A03, A06 und A07 und nach Beseitigung ihrer Ursache müssen Sie den Com-fortcontroller zurücksetzen (siehe Abschnitt [6.1.9](#page-20-0) ["Com](#page-20-0)[fortcontroller zurücksetzen \(Reset\)"](#page-20-0)).

![](_page_18_Picture_319.jpeg)

Tab. 5: Störungsbeseitigung beim Comfortcontroller

**DE**

## 6 Bedienung

![](_page_19_Picture_194.jpeg)

Tab. 5: Störungsbeseitigung beim Comfortcontroller

![](_page_20_Picture_226.jpeg)

Tab. 5: Störungsbeseitigung beim Comfortcontroller

### <span id="page-20-0"></span>**6.1.9 Comfortcontroller zurücksetzen (Reset)**

Nach Auftreten der Störungen A03, A06 und A07 müssen Sie den Comfortcontroller zurücksetzen (Reset durchführen).

■ Drücken Sie die Tasten 1 ("▲") und 3 ("▼") (Abb. [18\)](#page-14-5) gleichzeitig 5 Sek. lang.

Die Systemmeldungen verschwinden und die Temperaturanzeige erscheint.

## <span id="page-20-1"></span>**7 Inspektion und Wartung**

![](_page_20_Picture_8.jpeg)

### **Warnung!**

**Das Gerät steht unter Spannung. Schalten Sie vor Öffnen die Spannungsversorgung ab und sichern Sie diese gegen versehentliches Wiedereinschalten.**

### <span id="page-20-2"></span>**7.1 Allgemeines**

Der Kältekreislauf ist ein wartungsfreies und hermetisch geschlossenes System. Das Kühlgerät ist werkseitig mit der erforderlichen Kältemittelmenge gefüllt, auf Dichtigkeit geprüft und einem Funktionsprobelauf unterzogen worden.

Die eingebauten wartungsfreien Ventilatoren sind kugelgelagert, feuchtigkeits- und staubgeschützt und mit einem Temperaturwächter ausgestattet. Die Lebenserwartung beträgt mindestens 30.000 Betriebsstunden. Das Kühlgerät ist damit weitgehend wartungsfrei. Lediglich die Komponenten des äußeren Luftkreislaufes können bei sichtbarem Verschmutzungsgrad von Zeit zu Zeit mit Hilfe eines Staubsaugers bzw. mit Druckluft gereinigt werden.

Hartnäckiger, ölgetränkter Schmutz kann mit nicht brennbarem Reiniger, z. B. Kaltreiniger, entfernt werden.

Wartungsintervall: 2000 Betriebsstunden. Je nach Verschmutzungsgrad der Umgebungsluft reduziert sich das Wartungsintervall entsprechend der Intensität der Luftbelastung.

![](_page_20_Picture_16.jpeg)

## **Vorsicht!**

**Brandgefahr! Verwenden Sie keine brennbaren Flüssigkeiten zur Reinigung.**

Reihenfolge der Wartungsmaßnahmen:

- Überprüfen des Verschmutzungsgrades.
- Filterverschmutzung? Filter evtl. wechseln.
- Kühllamellen verschmutzt? Evtl. reinigen.
- Testmodus aktivieren; Kühlfunktion in Ordnung?
- Geräuschentwicklung von Kompressor und Ventilatoren überprüfen.

### <span id="page-20-3"></span>**7.1.1 Druckluftreinigung**

![](_page_20_Picture_26.jpeg)

Abb. 21: Netzstecker ziehen

![](_page_20_Picture_28.jpeg)

Abb. 22: Lamellengitter abnehmen

## 7 Inspektion und Wartung

![](_page_21_Picture_2.jpeg)

Abb. 23: Lamellengitter entfernen

![](_page_21_Picture_4.jpeg)

Abb. 24: Stecker vom Display abziehen

![](_page_21_Picture_6.jpeg)

Abb. 25: Erdungskabel abziehen

![](_page_21_Picture_8.jpeg)

Abb. 26: Befestigungsschrauben der Haube entfernen (vier Schrauben lösen)

![](_page_22_Picture_0.jpeg)

Abb. 27: Haube abnehmen

![](_page_22_Picture_2.jpeg)

Abb. 28: Kühlgerät ohne Haube (Vorderansicht)

![](_page_22_Picture_4.jpeg)

Abb. 29: Kühlgerät ohne Haube (Rückansicht)

## 8 Lagerung und Entsorgung

**DE**

![](_page_22_Picture_7.jpeg)

Abb. 30: Wärmetauschregister und Kompressorraum mit Druckluft ausblasen

![](_page_22_Picture_9.jpeg)

Abb. 31: Lamellengitter einbauen

## <span id="page-22-0"></span>**8 Lagerung und Entsorgung**

![](_page_22_Picture_12.jpeg)

**Vorsicht! Beschädigungsgefahr! Das Kühlgerät darf während der Lagerung nicht Temperaturen über +70°C ausgesetzt werden.**

Während der Lagerung muss das Kühlgerät aufrecht stehen.

Der geschlossene Kältekreislauf enthält Kältemittel und Öl, die zum Schutz der Umwelt fachgerecht entsorgt werden müssen. Die Entsorgung kann im Rittal Werk durchgeführt werden.

Sprechen Sie uns an.

## 9 Technische Daten

## <span id="page-23-0"></span>**9 Technische Daten**

**DE**

![](_page_23_Picture_2.jpeg)

Abb. 32: Typenschild (Technische Daten)

- Halten Sie die Netzanschlussdaten (Spannung und Frequenz) gemäß den Angaben auf dem Typenschild ein.
- Halten Sie die Vorsicherung gemäß den Angaben auf dem Typenschild ein.

![](_page_23_Picture_221.jpeg)

Tab. 6: Technische Daten

## 10 Ersatzteilverzeichnis

## <span id="page-24-0"></span>**10 Ersatzteilverzeichnis**

![](_page_24_Figure_2.jpeg)

Abb. 33: Ersatzteile 3301.800

#### **Legende**

- 1 Verdichter
- 5 Verflüssigerventilator
- 10 Verdampferventilator
- 15 Versandbeutel
- 20 Expansionsventil<br>25 Eiltertrockner
- 25 Filtertrockner<br>30 PSA<sup>H</sup>-Druckv
- 30 PSA<sup>H</sup>-Druckwächter<br>40 Platine
- 40 Platine<br>45 Lamelle
- Lamellengitter
- 55 Controller/Display
- 71 Temperaturfühler
- 75 Gehäuseschale
- 80 Transformator
- 90 Verdampfer
- 100 Verflüssiger
- 101 Kondensatverdunster
- 102 Feinsicherung Kondensatverdunster
- 103 Rückschlagventile
- 104 Magnetventil
- 105 Luftleitblech 19"

![](_page_24_Picture_25.jpeg)

#### Hinweis:

Außer der Ersatzteil-Nummer geben Sie bei der Bestellung von Ersatzteilen bitte unbedingt an:

- Gerätetyp
- Fabrikationsnummer
- Herstellungsdatum

Sie finden diese Angaben auf dem Typenschild.

Bestell-Nummern zu den Ersatzteilen finden Sie im Internet:

#### **www.rittal.com/de\_de/spare\_parts**

**DE**

## <span id="page-25-0"></span>**11 Anhang: Ausschnitts- und Bohrungsmaße**

## <span id="page-25-1"></span>**11.1 Maße für Anbau**

**DE**

![](_page_25_Figure_3.jpeg)

Abb. 34: 3301.800 Aufbau

## <span id="page-25-2"></span>**11.2 Ausschnittsmaße Dachblech**

![](_page_25_Figure_6.jpeg)

Abb. 35: Dachblech für 1000 mm

## 11 Anhang: Ausschnitts- und Bohrungsmaße

![](_page_26_Figure_1.jpeg)

Abb. 36: Dachblech für 1200 mm

**DE**

# **Rittal - The System.**

## Faster - better - everywhere.

- Enclosures
- Power Distribution
- Climate Control
- IT Infrastructure
- Software & Services

You can find the contact details of all Rittal companies throughout the world here.

![](_page_27_Picture_9.jpeg)

www.rittal.com/contact

RITTAL GmbH & Co. KG Postfach 1662 · D-35726 Herborn Phone +49(0)2772 505-0 · Fax +49(0)2772 505-2319 E-mail: info@rittal.de · www.rittal.com

**ENCLOSURES** 

**POWER DISTRIBUTION CLIMATE CONTROL**  IT INFRASTRUCTURE

![](_page_27_Picture_14.jpeg)

![](_page_27_Picture_15.jpeg)

FRIEDHELM LOH GROUP